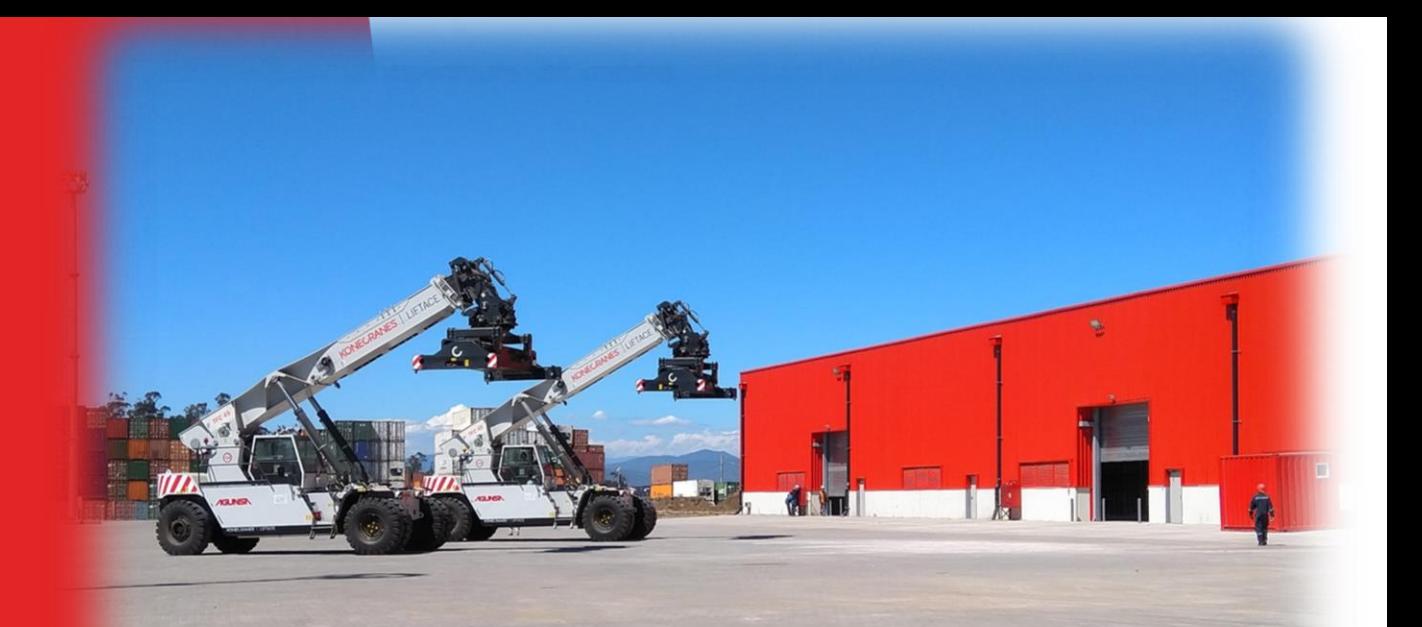

Procedimiento de Inscripción de Retiro Directo de Carga Suelta.

Versión 1

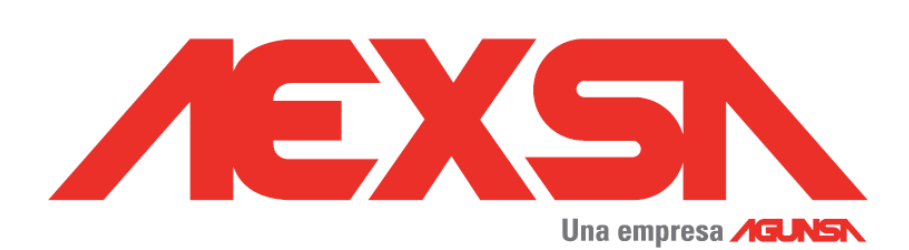

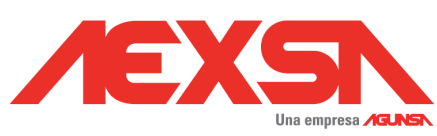

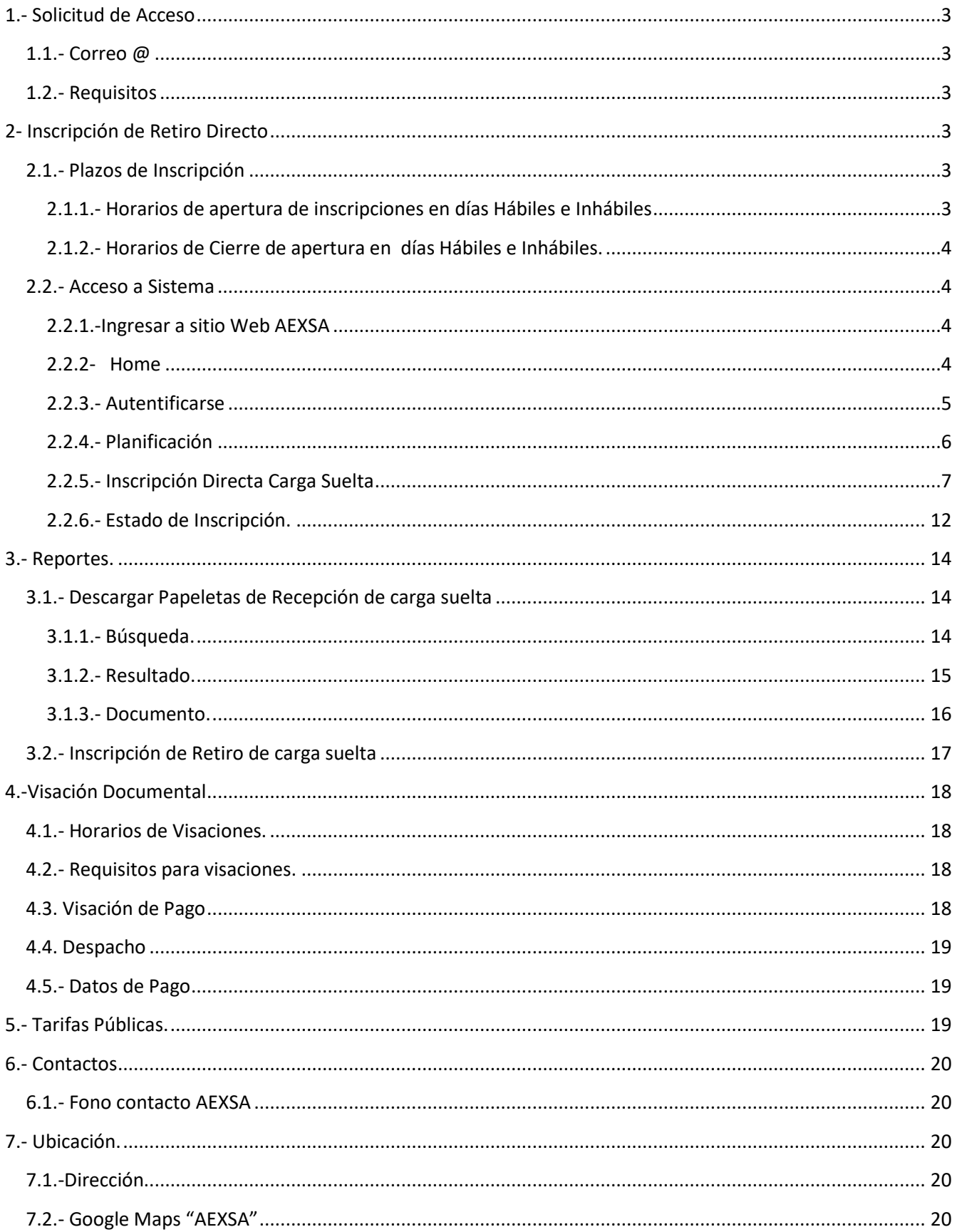

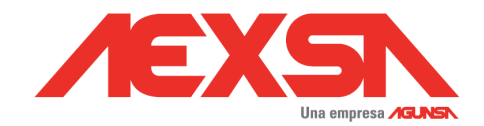

# <span id="page-2-0"></span>**1.- Solicitud de Acceso**

## <span id="page-2-1"></span>**1.1.- Correo @**

La solicitud de cuentas de usuario para acceso a sistema AEXSA, debe ser dirigida a siguiente correo electrónico:

\_DOCUMENTACION AEXSA : [documentacion@aexsa.cl](mailto:documentacion@aexsa.cl)

## <span id="page-2-2"></span>**1.2.- Requisitos**

El mensaje debe contener siguiente información:

- a) Nombre de Agencia de Aduana
- b) Código Agencia
- c) Correo Electrónico de contacto
- d) Fono de Contacto
- e) Dirección.

## <span id="page-2-3"></span>**2- Inscripción de Retiro Directo**

### <span id="page-2-5"></span><span id="page-2-4"></span>**2.1.- Plazos de Inscripción**

*2.1.1.- Horarios de apertura de inscripciones en días Hábiles e Inhábiles*

El plazo de inicio de inscripción de retiro será desde las 24 horas previas al arribo de la nave.

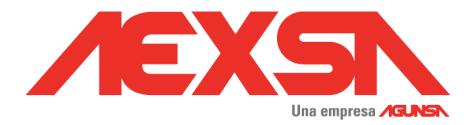

<span id="page-3-0"></span>*2.1.2.- Horarios de Cierre de apertura en días Hábiles e Inhábiles.*

Plazo máximo de inscripción por B/L, será hasta las 17:00 hrs del día anterior a la fecha y hora informada en la programación de entrega.

### <span id="page-3-2"></span><span id="page-3-1"></span>**2.2.- Acceso a Sistema**

*2.2.1.-Ingresar a sitio Web AEXSA*

<http://www.aexsa.cl/>

#### <span id="page-3-3"></span>*2.2.2- Home*

>> Acceso Clientes

>> Acceso Sistema AEXSA

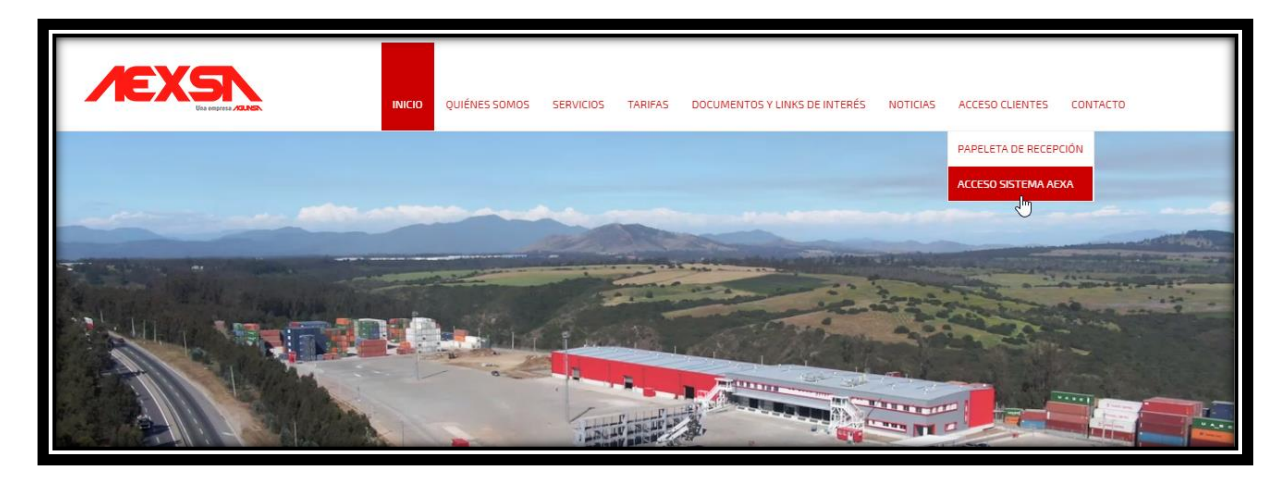

<http://aexsa.agunsa.cl/Login?ReturnUrl=%2f>

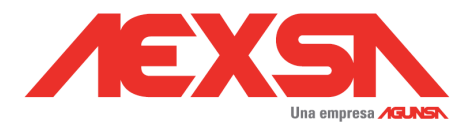

### <span id="page-4-0"></span>*2.2.3.- Autentificarse*

>> Username

>> Password

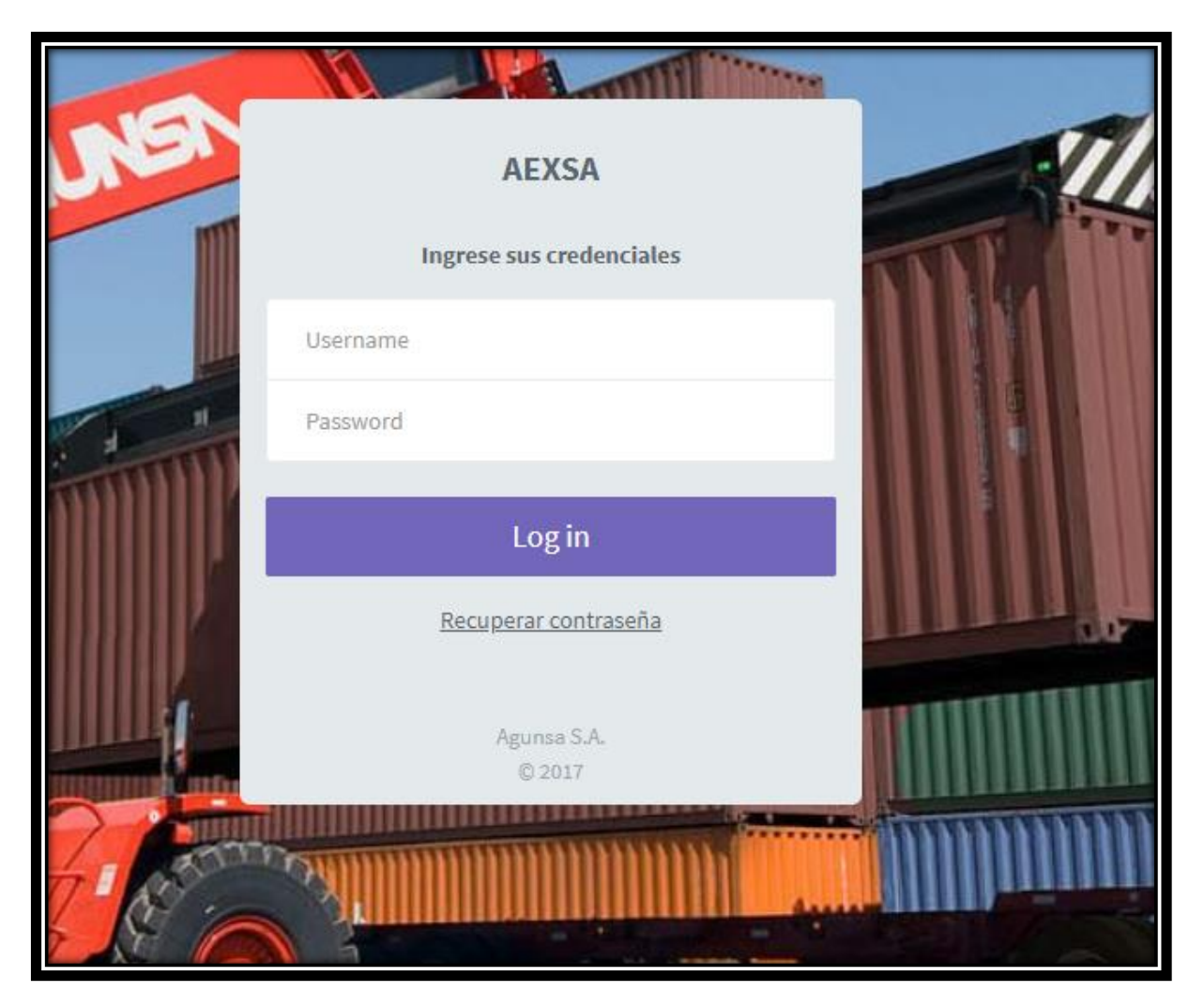

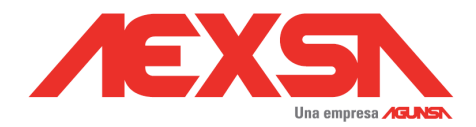

### <span id="page-5-0"></span>*2.2.4.- Planificación*

Seleccionar >> Planificación

>> Inscripción Retiro

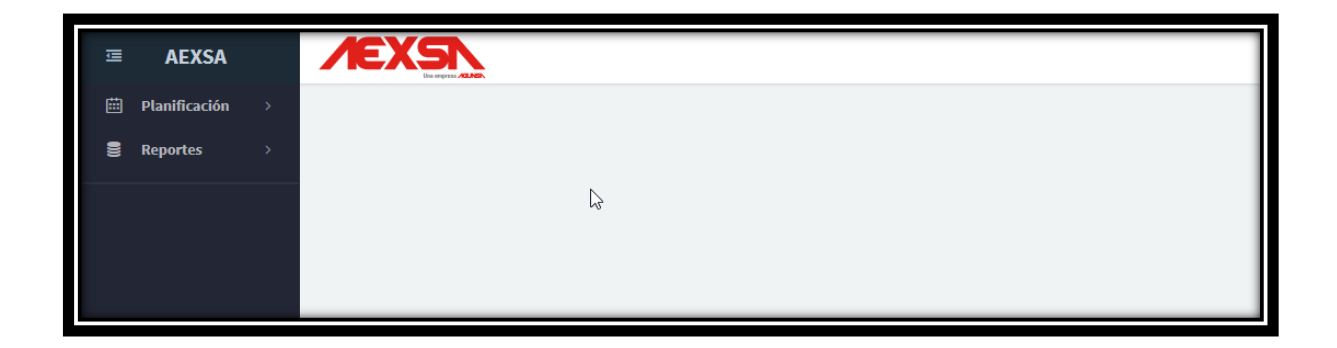

## >> Inscripción Retiro

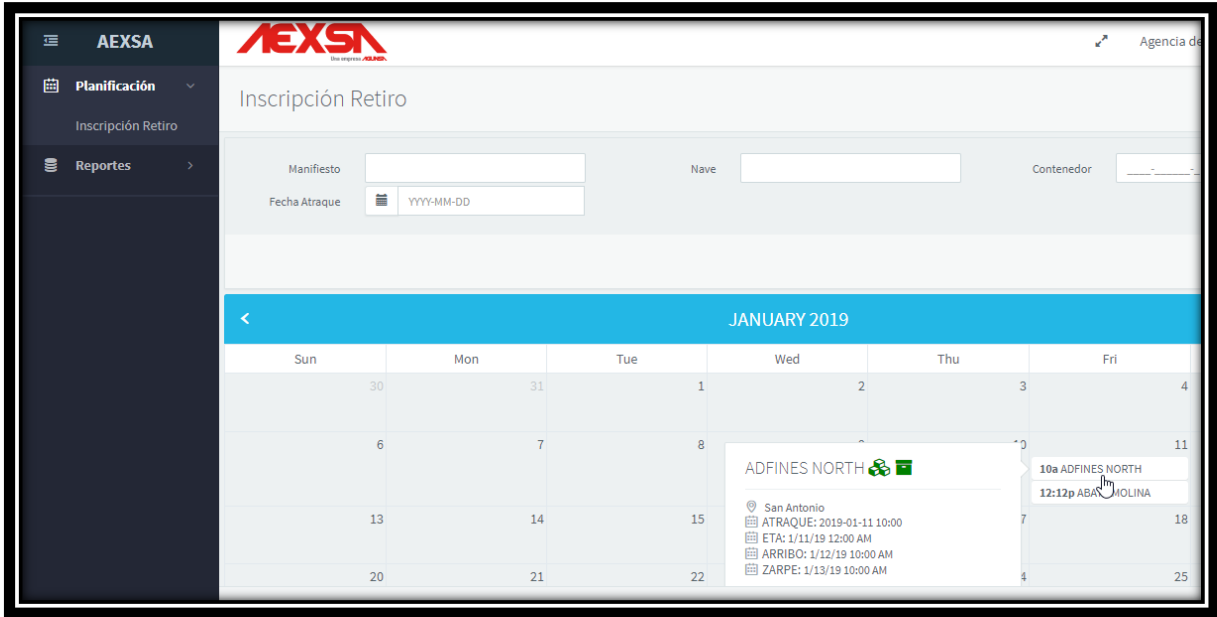

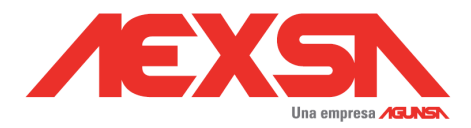

#### <span id="page-6-0"></span>*2.2.5.- Inscripción Directa Carga Suelta*

Se debe seleccionar nave desde Calendario de Inscripción de Retiro.

Pudiendo filtrar por Manifiesto- Nave – Contenedor- Fecha de atraque

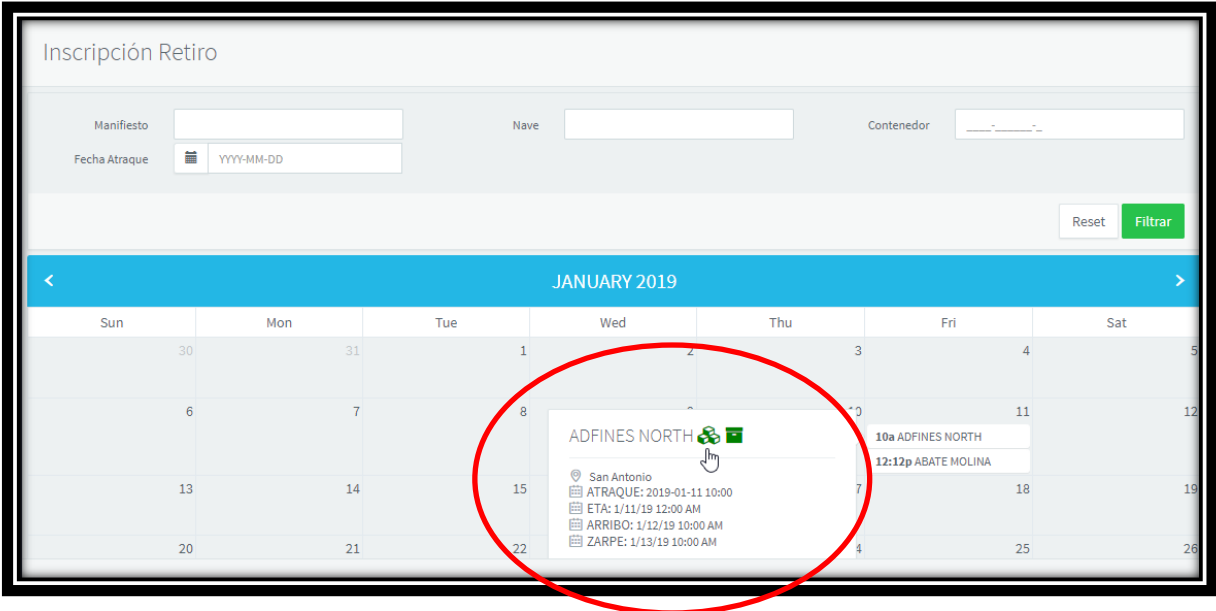

Debe seleccionar "Inscripción Carga Suelta "

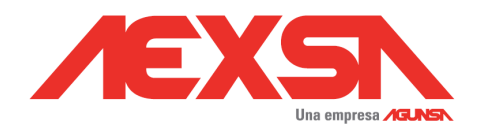

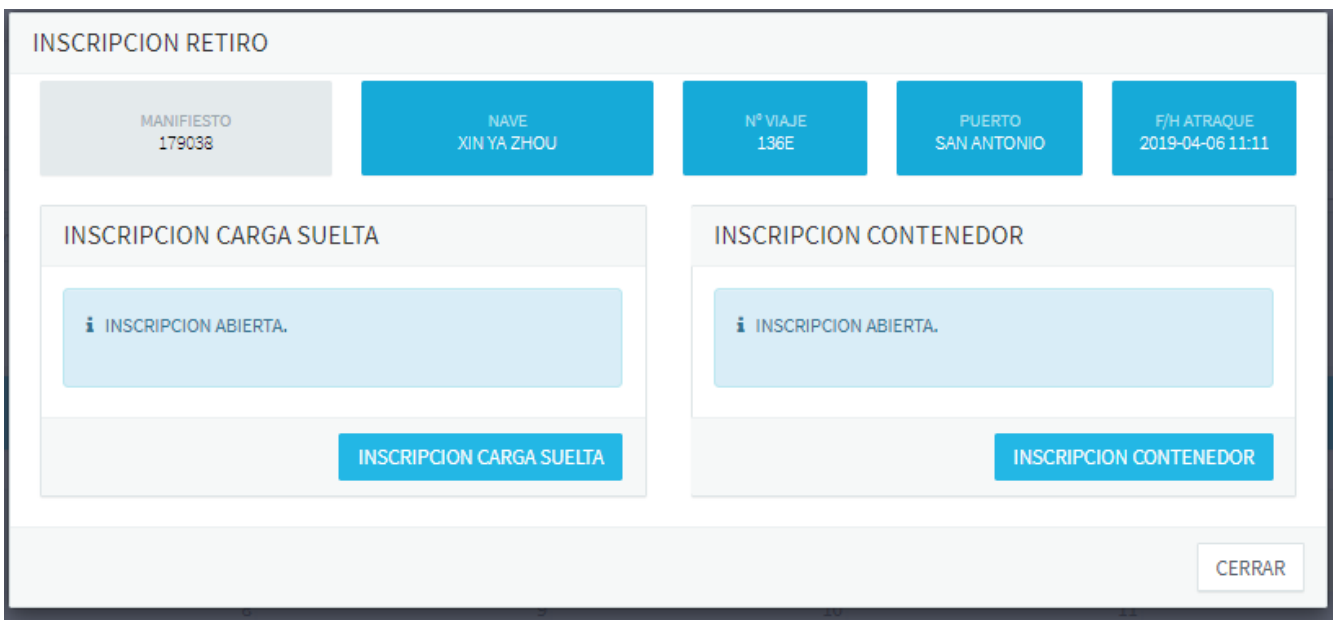

#### Debe seleccionar Contenedor .

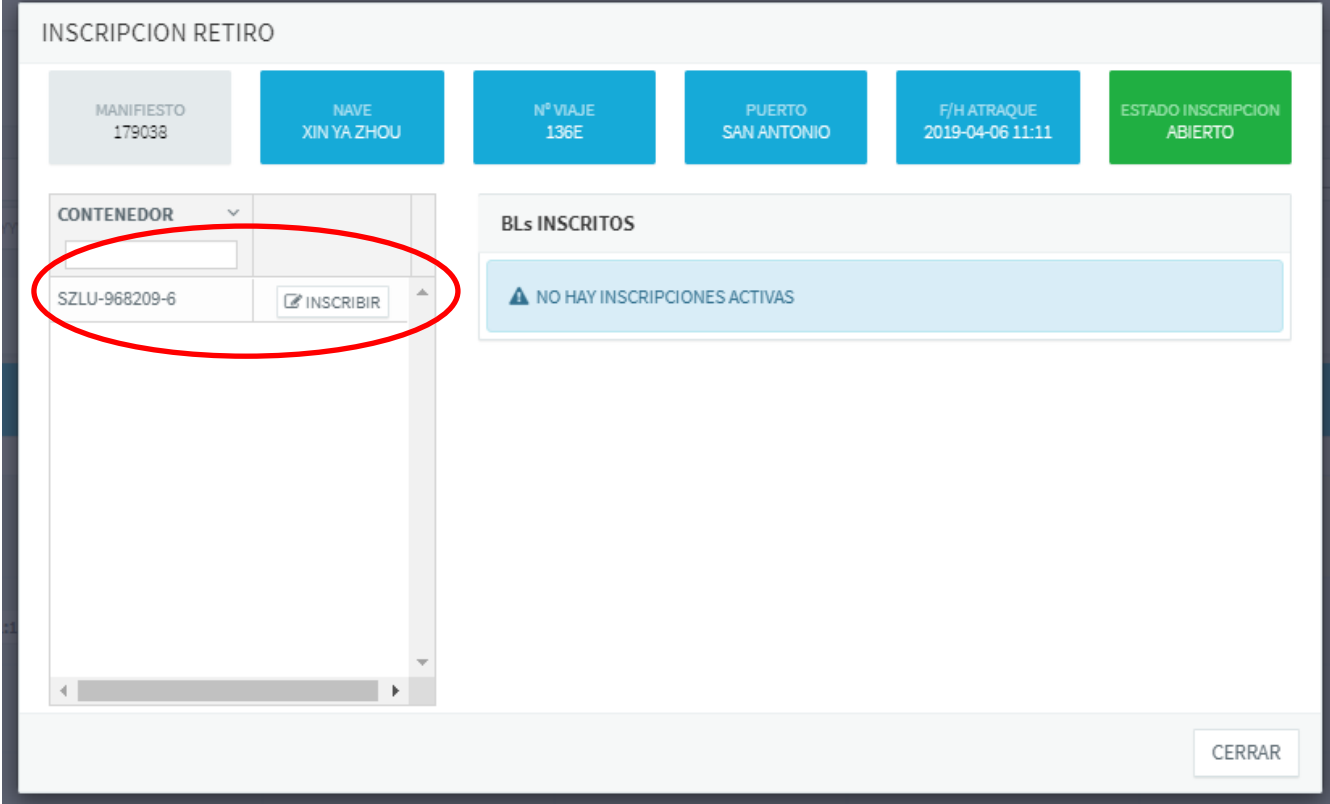

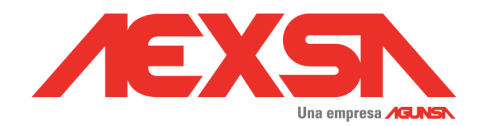

### *2.2.5.1.- Digitar Número de BL*

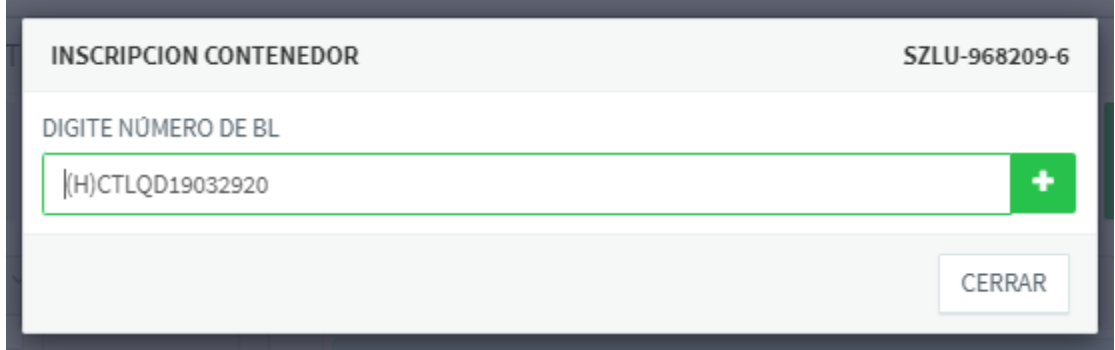

Nota: El Numero de B/L debe corresponder a mismo número manifestado en ADUANA , de lo contrario su inscripción no será aceptada por sistema

### *2.2.5.2.- Confirmar*

 $\ddot{}$ Seleccionar símbolo + para agregar N° de B/L

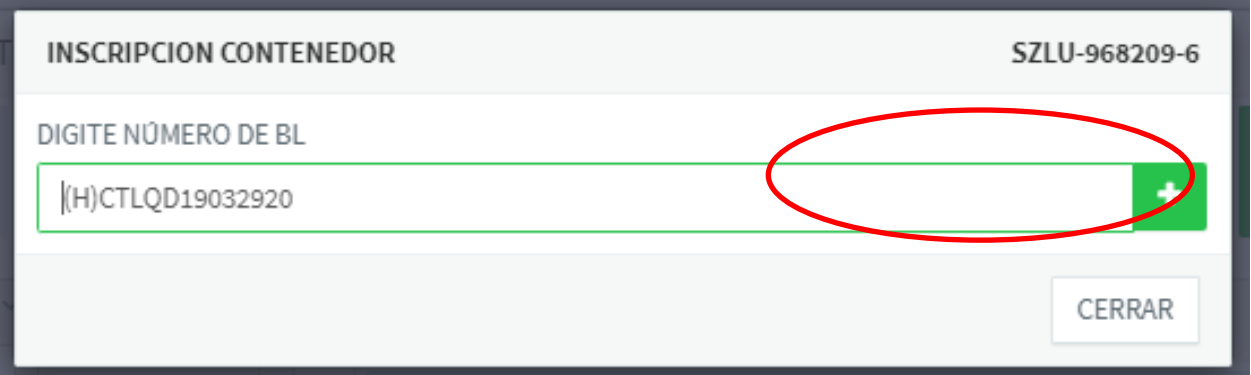

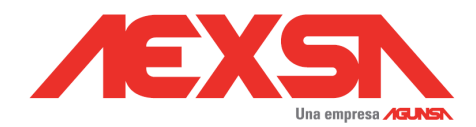

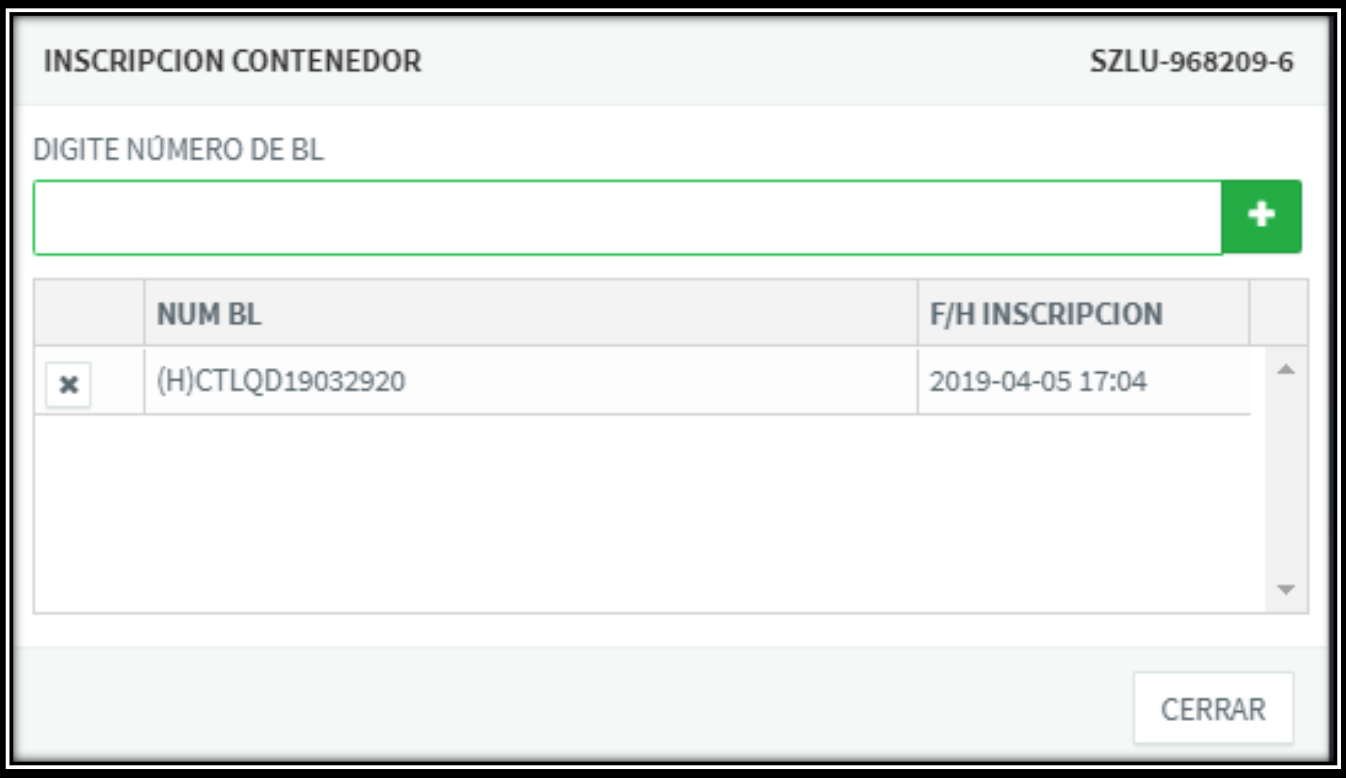

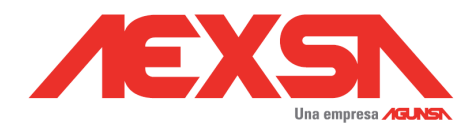

### *2.2.5.3.- Eliminar Inscripción*

Debe seleccionar la x para activar anulación de Inscripción.

### La Eliminación se puede realizar dentro del plazo de inscripción.

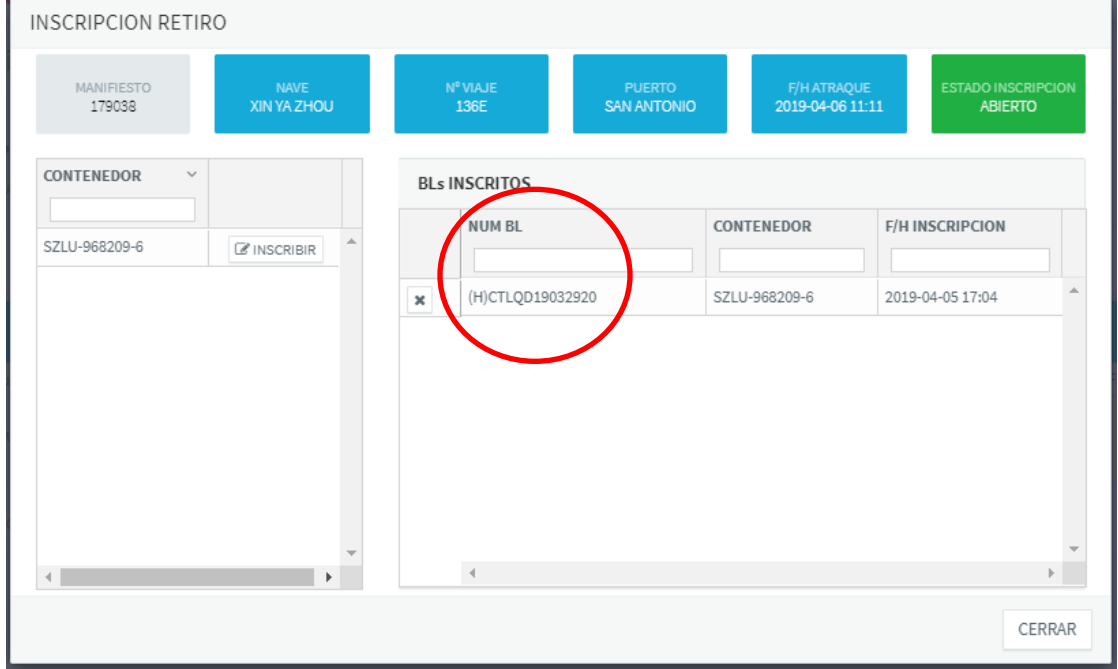

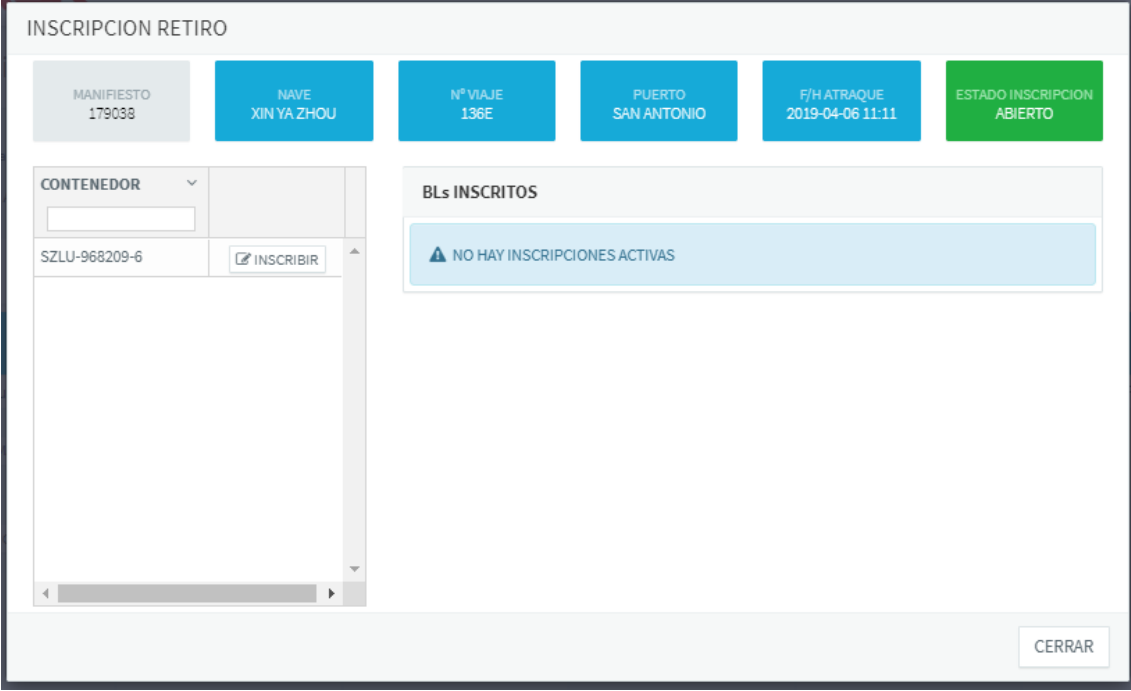

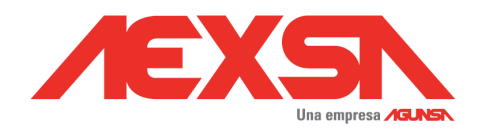

#### <span id="page-11-0"></span>*2.2.6.- Estado de Inscripción.*

Los estados de Inscripción "Abierta o Cerrada", se puede distinguir en el color del icono de imagen adjunta.

**Verde**: Abierta para inscripción.

**Rojo**: Cerrada para inscripción.

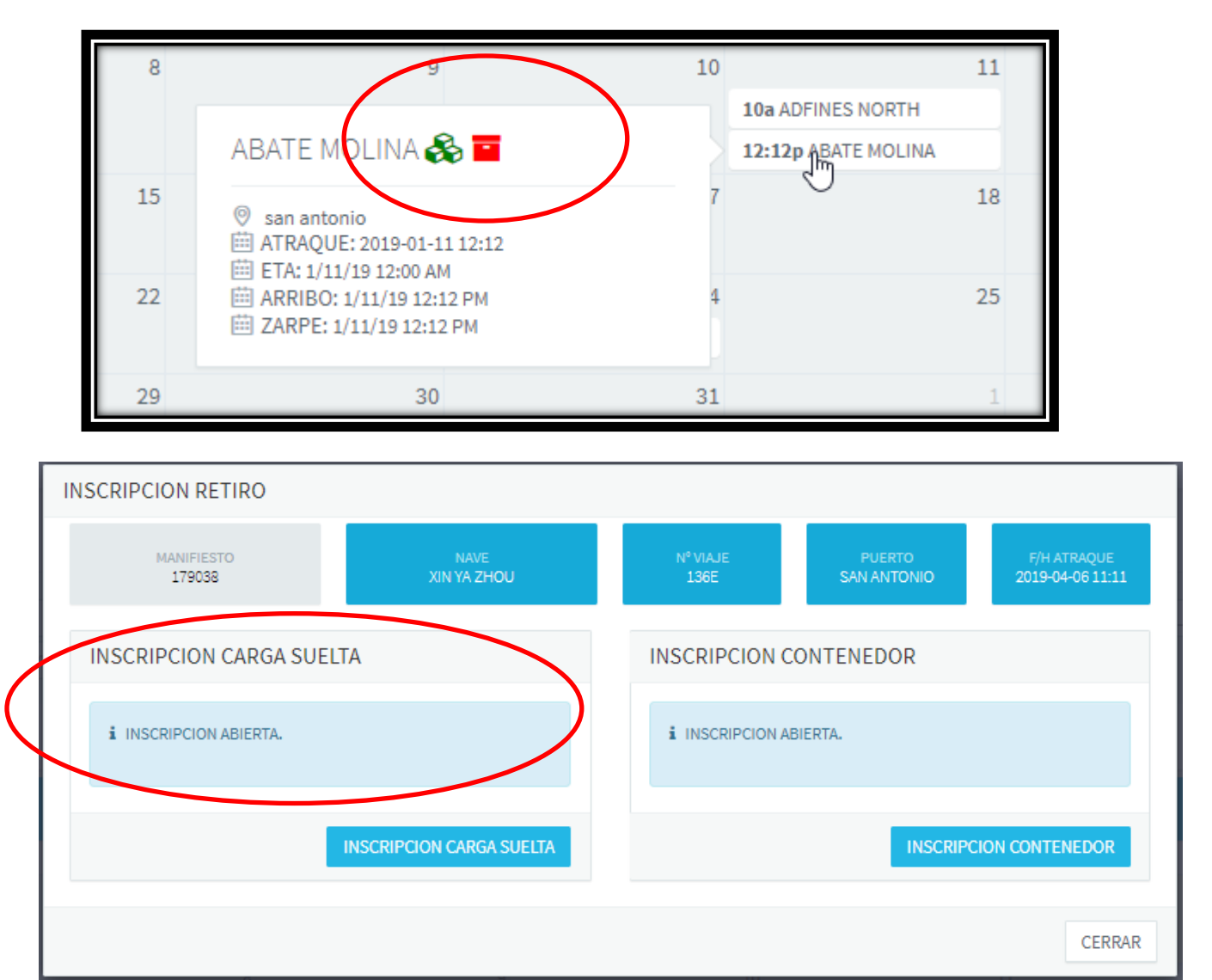

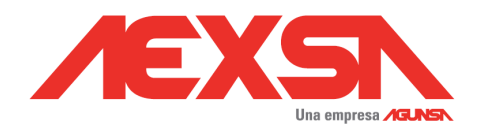

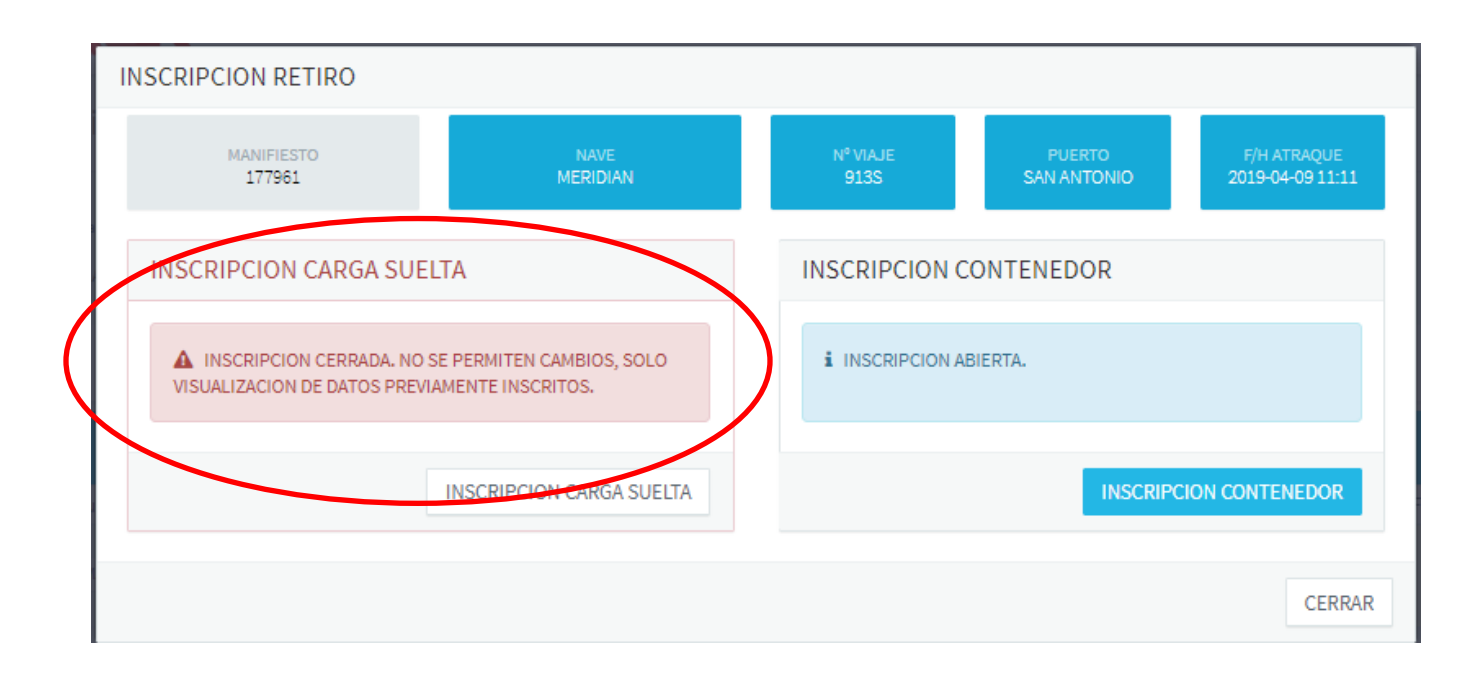

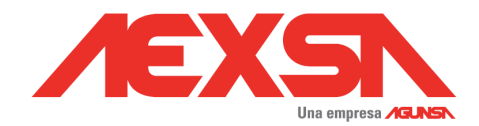

# <span id="page-13-0"></span>**3.- Reportes.**

En este módulo permite gestionar:

<span id="page-13-1"></span>**3.1.- Descargar Papeletas de Recepción de carga suelta**

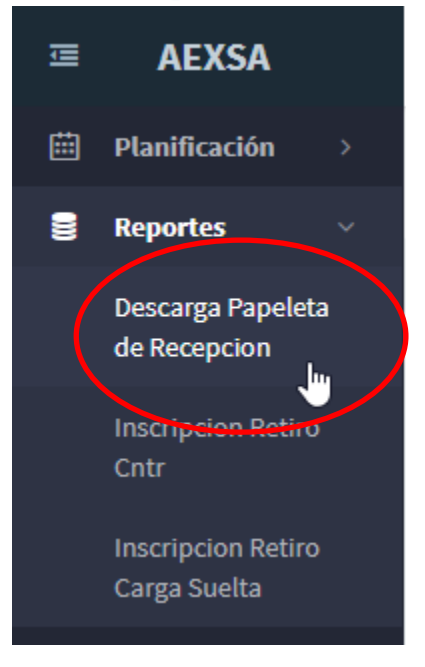

#### <span id="page-13-2"></span>*3.1.1.- Búsqueda.*

Se debe digitar número de B/L de última apertura.

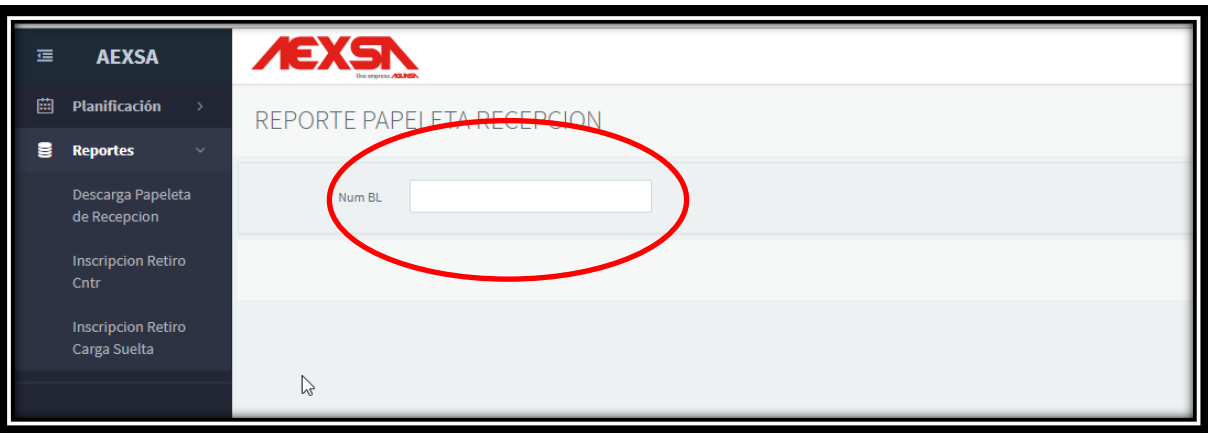

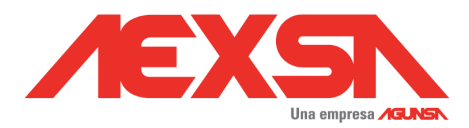

#### <span id="page-14-0"></span>*3.1.2.- Resultado.*

Resultado de búsqueda, disponibiliza acceso para descargar de Papeleta de Recepción.

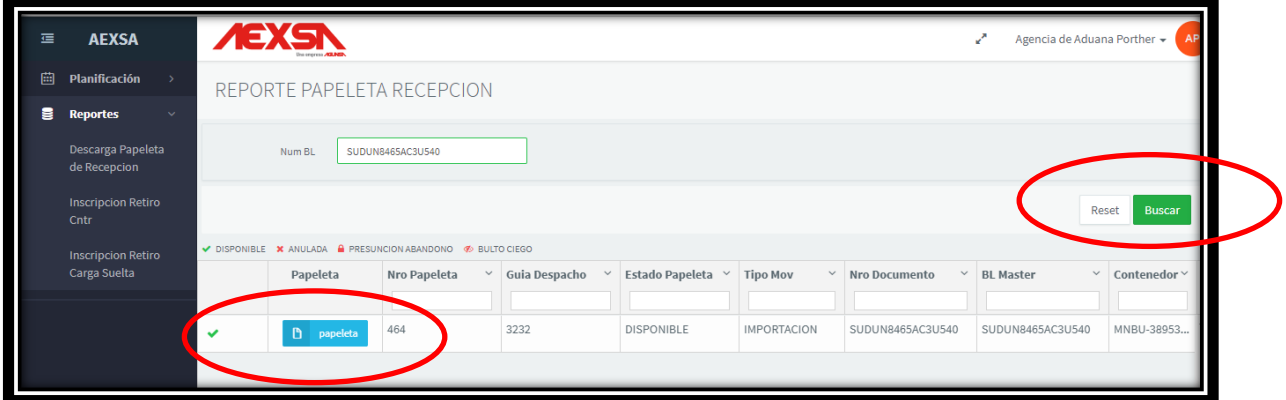

En los casos que un B/L tenga más de una Papeleta de Recepción asociada, el resultado mostrara todas la papeletas asociadas al B/L.

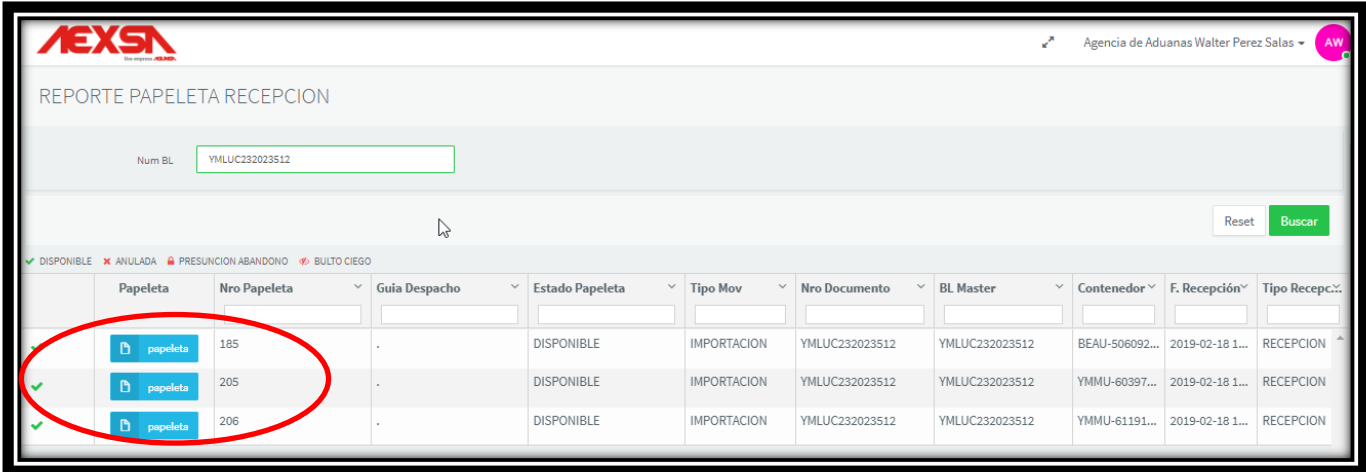

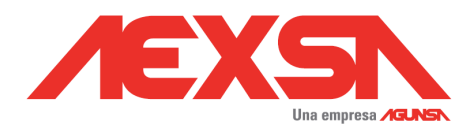

#### <span id="page-15-0"></span>*3.1.3.- Documento.*

Papeleta de recepción

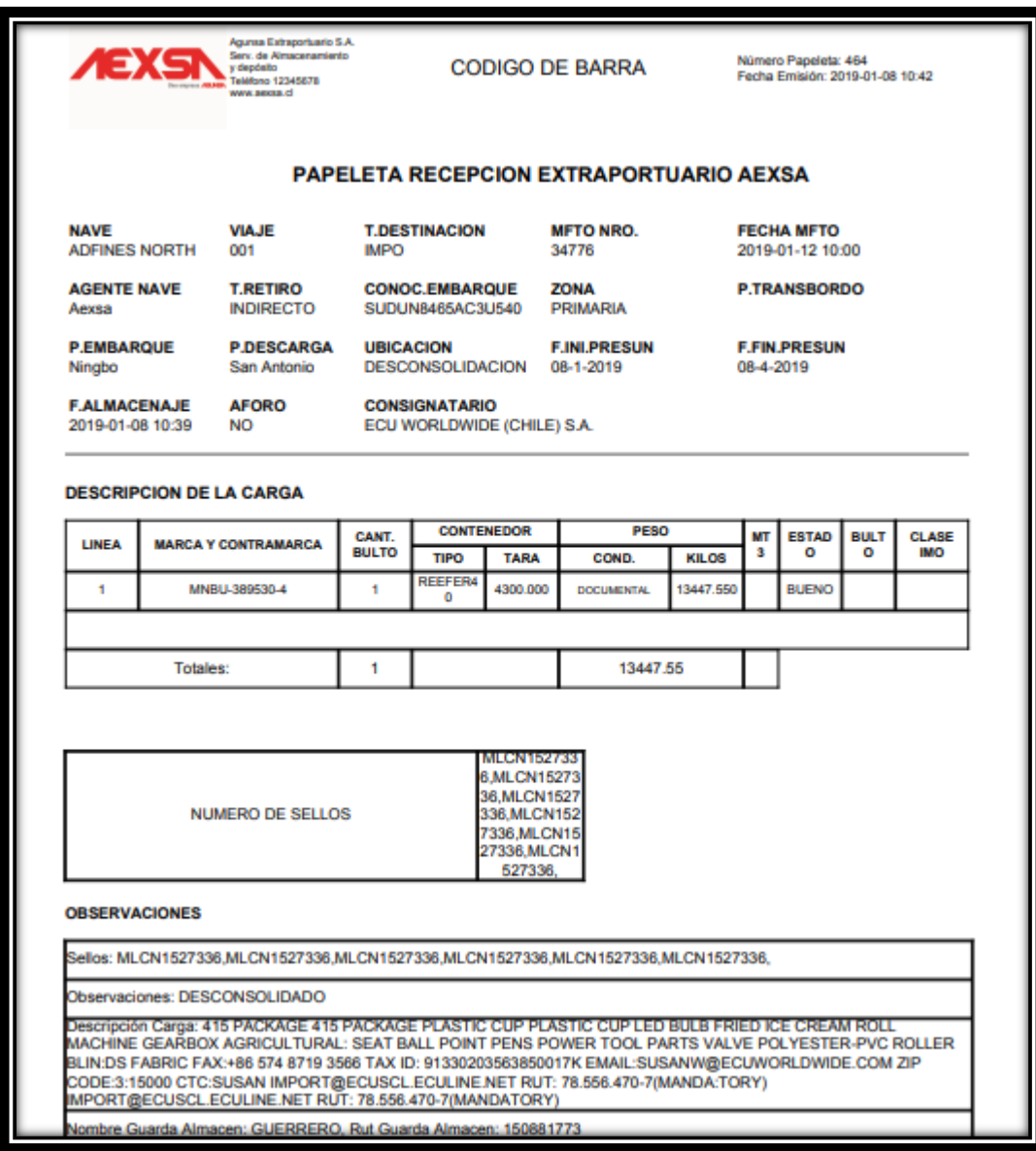

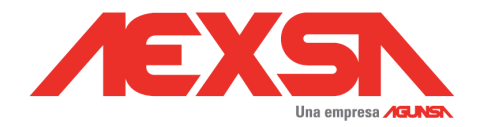

# <span id="page-16-0"></span>**3.2.- Inscripción de Retiro de carga suelta**

Este módulo es un reporte de todas las unidades que se encuentran Inscritas.

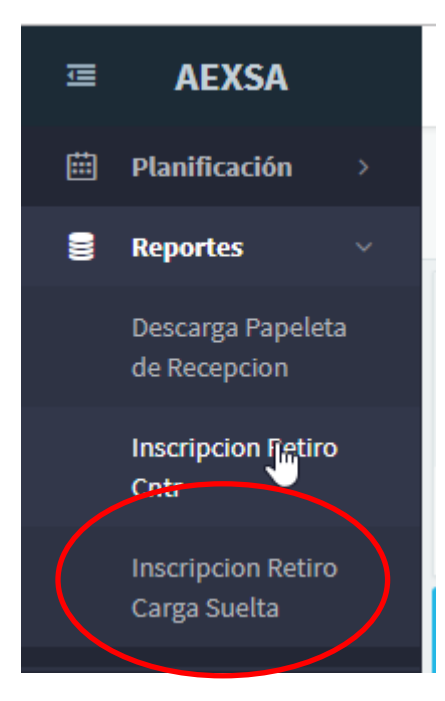

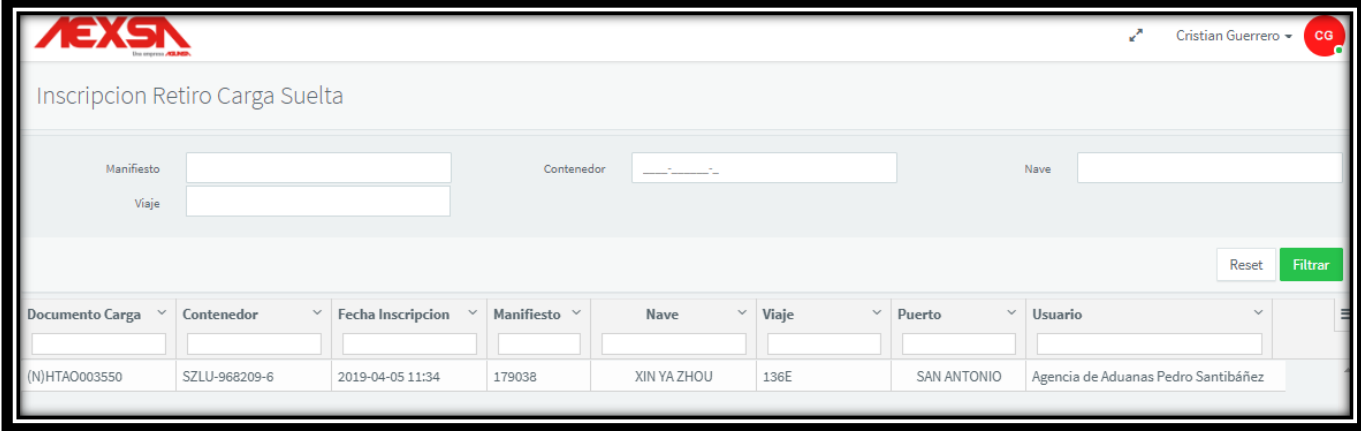

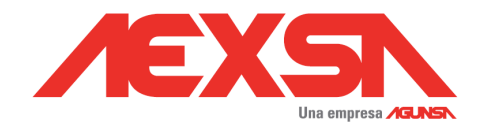

# <span id="page-17-0"></span>**4.-Visación Documental**

### <span id="page-17-1"></span>**4.1.- Horarios de Visaciones.**

El horario de visación, iniciará 14-.30 hrs del día de la entrega física programada, hasta las 16:30 hrs.

Finalizado este plazo de visación, AEXSA procederá con cambio de condición a Indirecto, y coordinará almacenaje de carga en sus bodegas.

## <span id="page-17-2"></span>**4.2.- Requisitos para visaciones.**

Las agencias de aduana, se deberán presentar con siguiente documentación:

- a. GCP de Tesorería con Pago derechos.
- b. Declaración de Ingreso
- c. Selección de Aforo

Nota: Auxiliar de Aduana deberá contar con su carnet de aduana vigente.

## <span id="page-17-3"></span>**4.3. Visación de Pago**

Una vez cumplida la visacion documental, AEXSA procederá con la entrega de Papeleta de

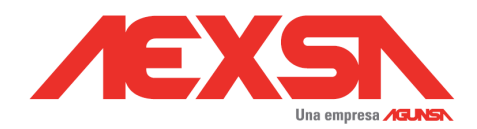

## <span id="page-18-0"></span>**4.4. Despacho**

Una vez realizado el Pago del servicio se podrá proceder con la emisión de la Papeleta de Entrega de mercancías. Único documento válido para despacho de carga.

Al momento de presentarse al retiro de mercancías deberá entrega siguiente información:

- a. Nombre de Chofer
- b. Cedula de Identidad Chofer
- c. Patente transporte

## <span id="page-18-1"></span>**4.5.- Datos de Pago**

AGUNSA EXTRAPORTUARIO S.A. Banco Santander Cuenta Corriente en Pesos Numero 73275490 Mail de notificación: [recaudacion@aexsa.cl](mailto:recaudacion@aexsa.cl)

# <span id="page-18-2"></span>**5.- Tarifas Públicas.**

Las tarifas de servicios se encuentran disponibles en nuestro sitio Sitio Web:

[http://www.aexsa.cl](http://www.aexsa.cl/)

<http://www.aexsa.cl/tarifas/>

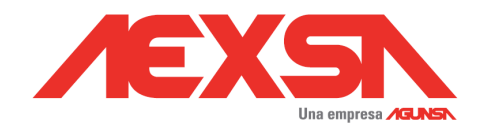

# <span id="page-19-1"></span><span id="page-19-0"></span>**6.- Contactos**

## **6.1.- Fono contacto AEXSA**

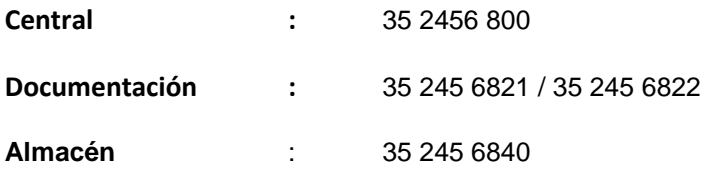

# <span id="page-19-3"></span><span id="page-19-2"></span>**7.- Ubicación.**

### **7.1.-Dirección**

El recinto se encuentra ubicado en Ruta G-86 ACCESO AL PUERTO n° 4085 Lote N° A4 manzana S/N Localidad BARRANCAS, SECTOR URBANO Zona ZI1 / ZP2 del Plan Regulador COMUNAL de San Antonio.

<span id="page-19-4"></span>**7.2.- Google Maps "AEXSA"**

**[https://www.google.com/maps/place/AGUNSA+EXTRAPORTUARIO+-+AEXSA/@-33.5862839,-](https://www.google.com/maps/place/AGUNSA+EXTRAPORTUARIO+-+AEXSA/@-33.5862839,-71.5814834,17z/data=!3m1!4b1!4m5!3m4!1s0x966239ff32f72f3b:0x4126f1930dd14094!8m2!3d-33.5862884!4d-71.5792947) [71.5814834,17z/data=!3m1!4b1!4m5!3m4!1s0x966239ff32f72f3b:0x4126f1930dd14094!8m2!3](https://www.google.com/maps/place/AGUNSA+EXTRAPORTUARIO+-+AEXSA/@-33.5862839,-71.5814834,17z/data=!3m1!4b1!4m5!3m4!1s0x966239ff32f72f3b:0x4126f1930dd14094!8m2!3d-33.5862884!4d-71.5792947) [d-33.5862884!4d-71.5792947](https://www.google.com/maps/place/AGUNSA+EXTRAPORTUARIO+-+AEXSA/@-33.5862839,-71.5814834,17z/data=!3m1!4b1!4m5!3m4!1s0x966239ff32f72f3b:0x4126f1930dd14094!8m2!3d-33.5862884!4d-71.5792947)**